# **Корзина**

# **Введение**

АРМ Корзина - это единое место подбора товаров и работ для клиента.

АРМ Корзина позволяет осуществлять подборы, используя множество различных инструментов: Поиск цен, онлайн-каталоги Laximo, Применяемость, связи деталей и работ и т.д.

Созданные подборы в АРМ Корзина можно хранить для последующих визитов клиентов, а можно на основе них создать документы: заказ-наряд, заказ покупателя, заказ поставщику и т.д. - или цепочку документов.

# **Места вызова**

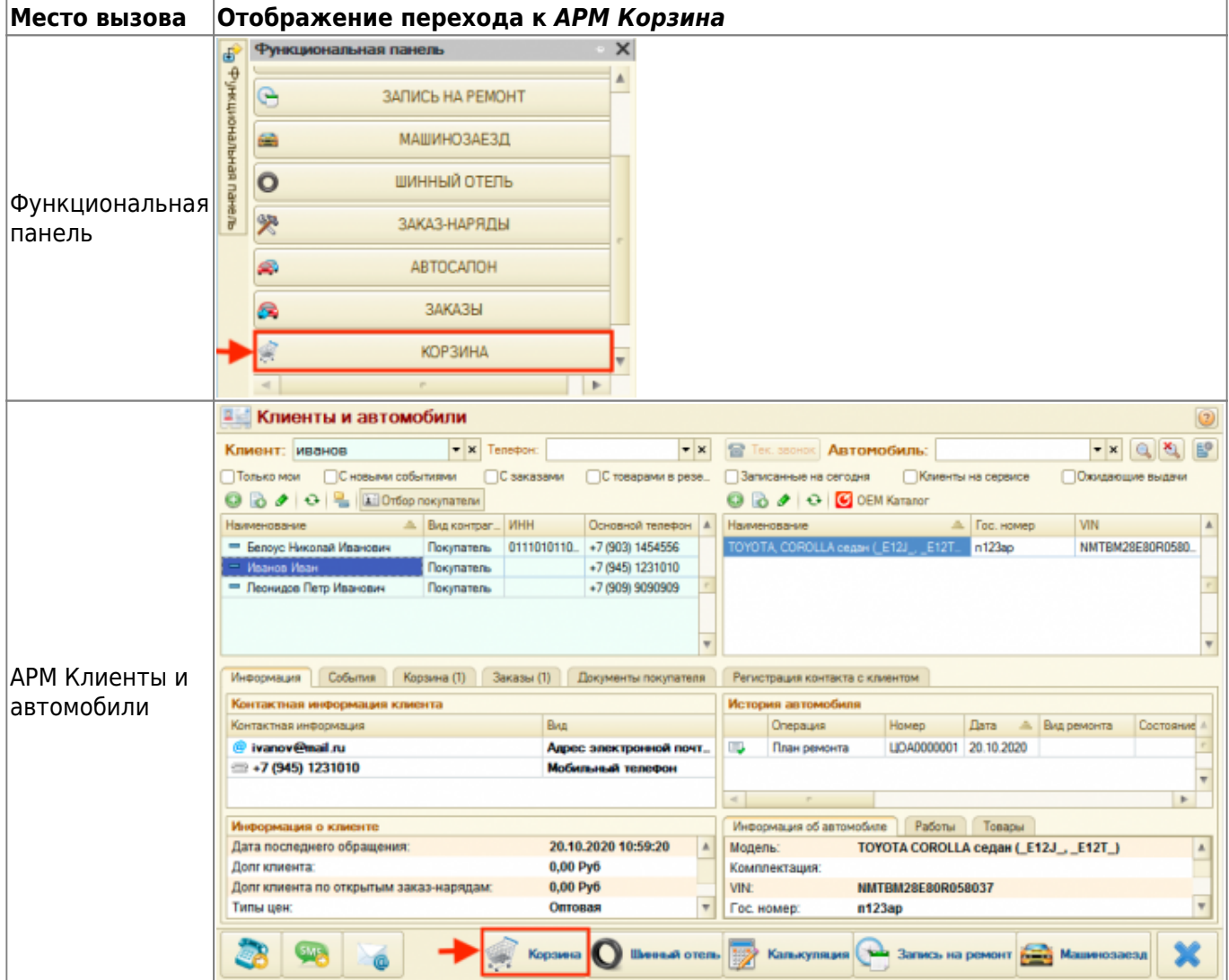

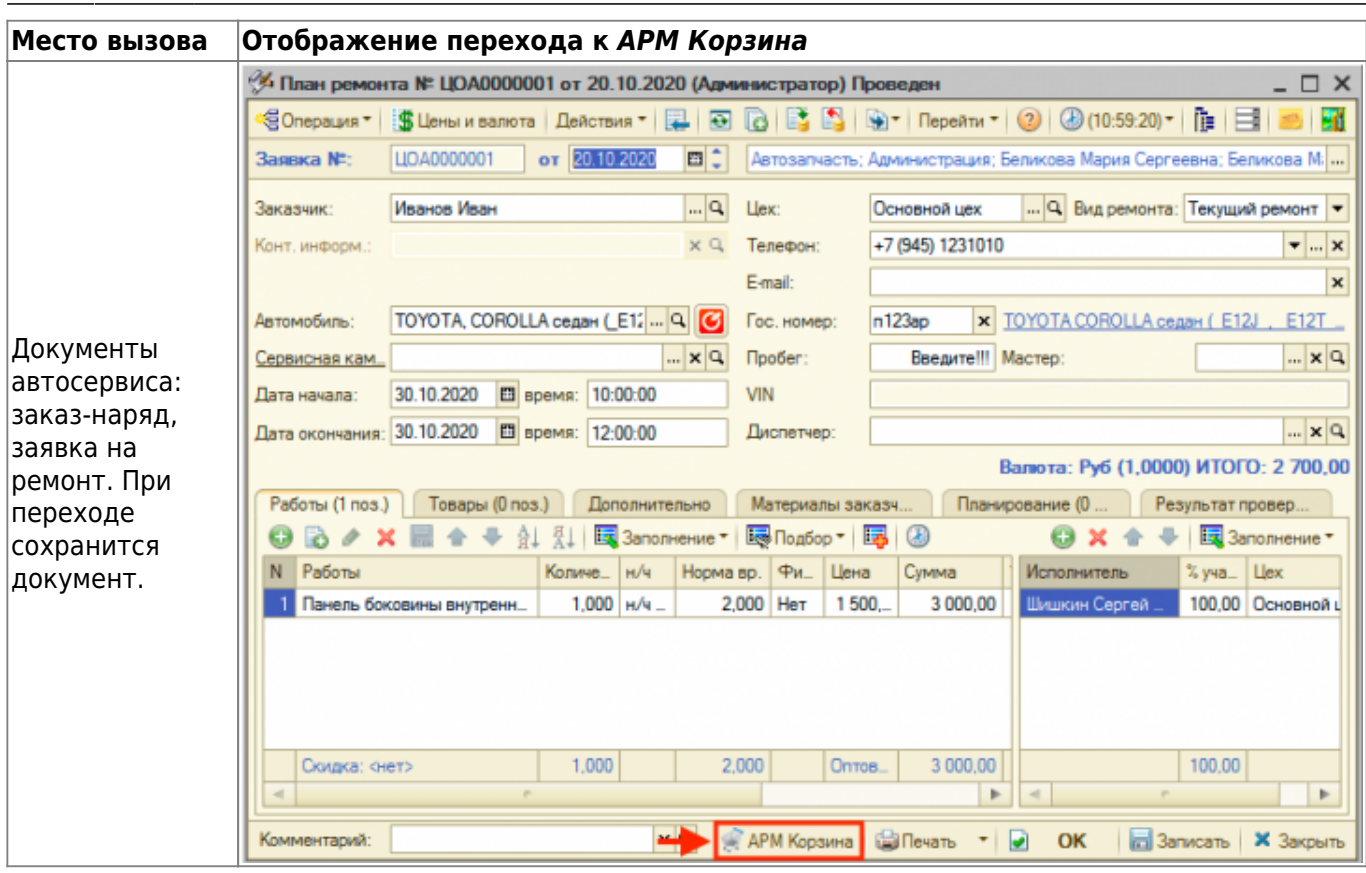

# **Общая схема работы**

Основные шаги:

- 1. Заполнить параметры, в частности данные о клиенте, если Корзина вызвана не в контексте клиента, данные об автомобиле, данные о взаиморасчетах.
- 2. Подобрать товары или работы, используя инструменты Корзины, и добавить их в Корзину - добавленные товары и работы отображаются на вкладках «Товары» и «Работы» соответственно.
- 3. Распечатать данные из Корзины в виде предложения для клиента при необходимости.
- 4. Сохранить Корзину или перенести подобранные товары/работы в документ для реализации клиенту.

2024/05/19 08:23 3/10 Корзина

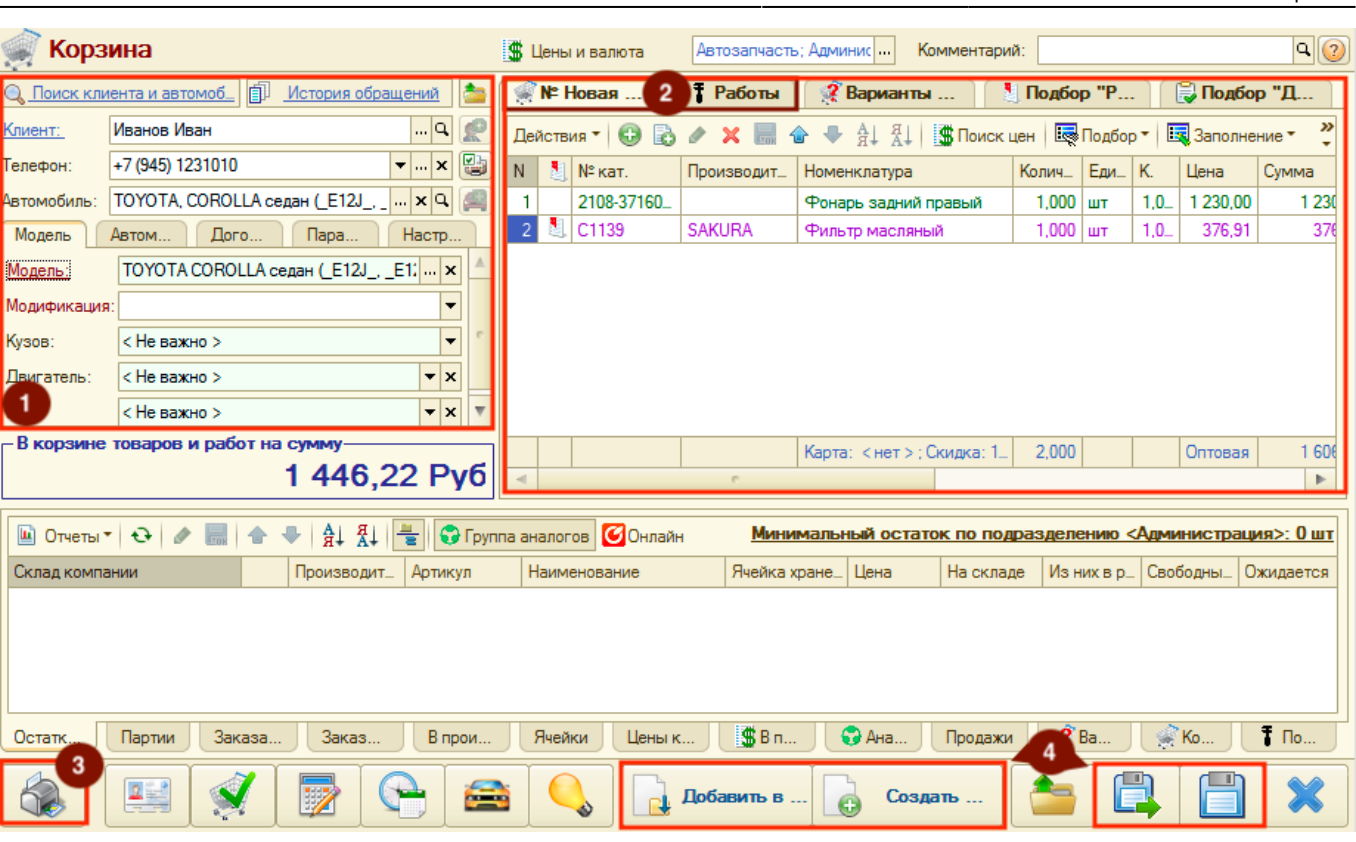

**В качестве вспомогательных инструментов Корзины** для оперативного подбора товаров и работ по клиенту и его автомобилю выступают:

- 1. Подбор «Рабочий лист» для клиента или автомобиля добавленные детали всегда закреплены за клиентом или его автомобилем, достаточно только проценить и добавить данные в Корзину.
- 2. Подбор «Рабочий лист» для модели автомобиля наполнение и использование собственной базы применяемых деталей к автомобилю, а также взаимосвязи деталей и авторабот.
- 3. Подбор «Диагностика» подбор деталей и авторабот по данным проведенной диагностики автомобилей с помощью диагностических анкет. Подбор осуществляется на основе наполненной базы применяемых деталей к автомобилю, а также взаимосвязи деталей и авторабот.

# **Описание элементов Корзины**

Корзина состоит из следующих областей:

- 1. Панель «Параметры».
- 2. Панель «Реквизиты».
- 3. Панель «Товары и работы».
- 4. Панель «Информация».
- 5. Панель действий.

Last update: 2020/12/10 12:02 арм:корзина https://doc.alfa-auto-additions.ru/doku.php?id=%D0%B0%D1%80%D0%BC:%D0%BA%D0%BE%D1%80%D0%B7%D0%B8%D0%BD%D0%B0&rev=1607590921

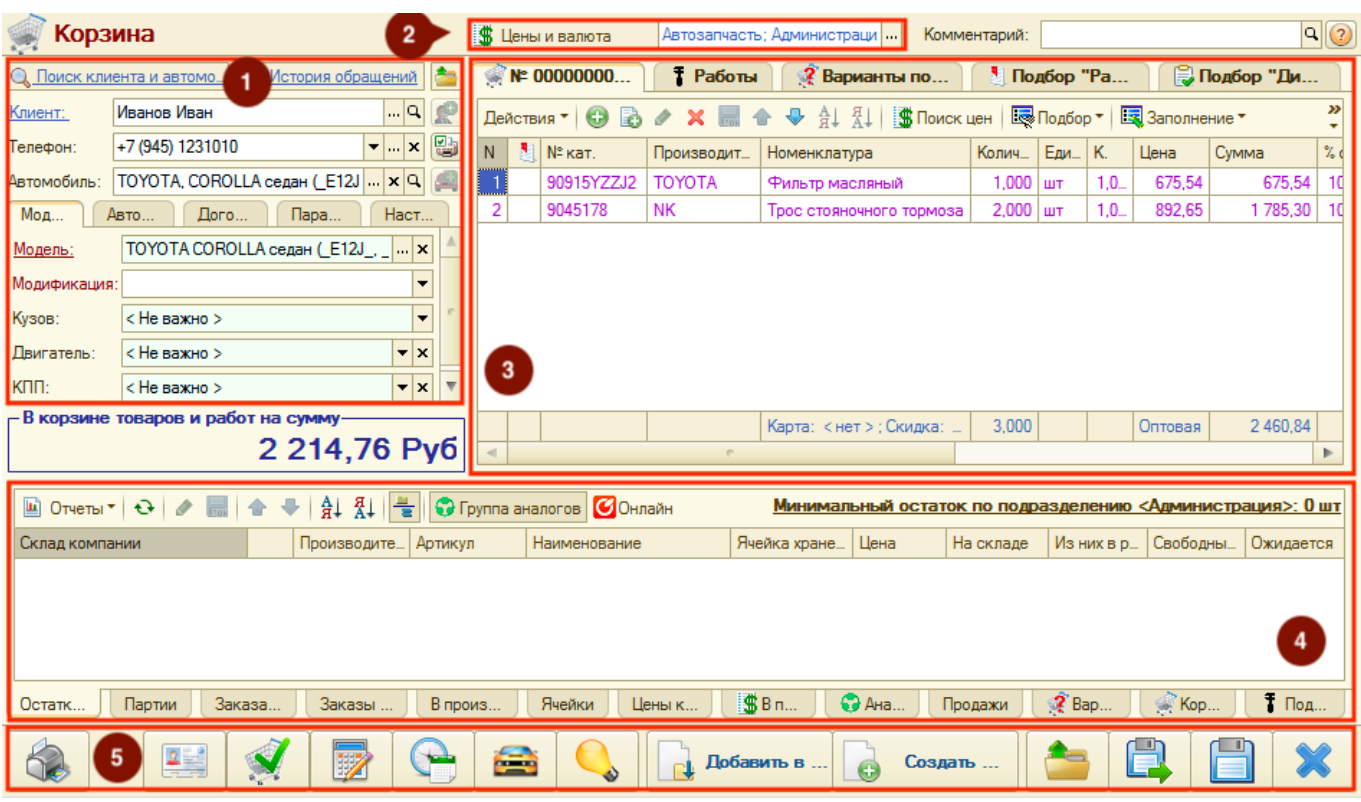

# **1. Панель "Параметры"**

Панель «Параметры» состоит их функциональных элементов (кнопок-ссылок, кнопок), основных параметров и дополнительных параметров, разбитых по вкладкам.

#### **Функциональные элементы**

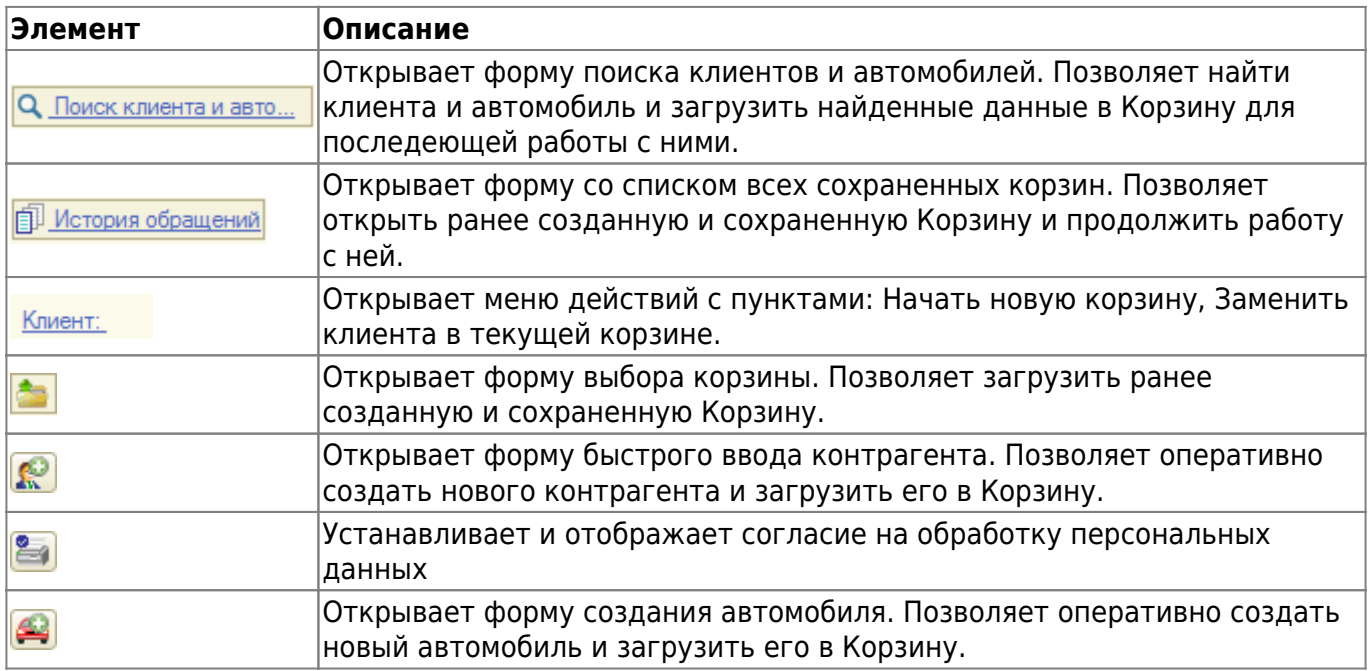

#### **Параметры**

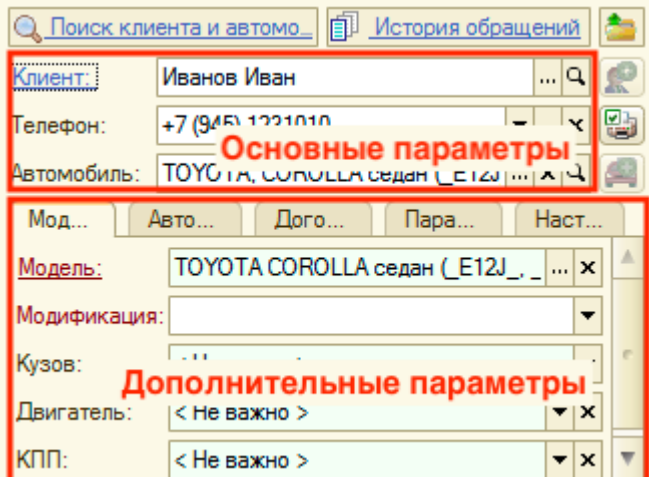

#### Основные параметры:

- 1. Клиент заполняется строковым значением или выбирается значение из справочника «Контрагенты и контакты». Если вводится текст, то система выполнит поиск в базе данных и при наличии совпадений будет предложено выбрать существующего клиента или оставить введенное значение строкой.
- 2. Телефон заполняется строковым значением; выбирается из списка предложенных телефонов для заполненного клиента; добавляется через специальное окно ввода телефона. Если вводится текст, то система выполнит поиск в базе данных и при наличии совпадений будет предложено выбрать существующего клиента или оставить введенное значение строкой. Заполнение поля поможет идентифицировать клиента при дальнейшем с ним взаимодействии. Например, если клиент ранее обращался и ему уже подобрали товары, то по кнопке-ссылке «История обращений» верхней части панели можно его найти и продолжить работу с ним.
- 3. Автомобиль заполняется строковым значением или выбирается значение из справочника «Автомобили». Если вводится текст, то система выполнит поиск в базе данных и при наличии совпадений будет предложено выбрать существующий автомобиль или оставить введенное значение строкой.

<u>Дополнительные параметры</u> (настраиваются на нескольких вкладках):

- 1. Модель автоматически заполняется при выборе Автомобиля. Данные могут быть изменены. Эти параметры используются при создании нового автомобиля и участвуют при поиске деталей в подборах «Рабочий лист» и «Диагностика».
- 2. Автомобиль уточняются параметры автомобиля (гос. номер, пробег) и причина обращения. Есть возможность перехода в онлайн-каталоги по автомобилю и редактирование рекомендаций.
- 3. Договор заполняются параметры взаиморасчетов с клиентом.
- 4. Параметры указывается «Склад», с которого будет отгружаться товар, заполняются параметры «Вид ремонта» и «Цех», если планируются автосервисные работы.
- 5. Настройки настраиваются опции подбора деталей и работ:
	- 1. Автоматически разворачивать рабочий лист при включении опции после добавления или обновления данных в рабочем листе, рабочий лист раскроется.
	- 2. Показывать остатки на недоступных складах при включении опции будут отображаться остатки на складах, которое не доступны текущему пользователю.

3. Запрашивать при подборе - при включении одной из опций в процессе добавления в корзину будет запрашиваться для ввода соответствующая информация.

# **2. Панель "Реквизиты"**

Включает два реквизита Корзины:

- 1. Цены и валюты для задания типа цен и валюты Корзины.
- 2. Общие реквизиты для определения принадлежности Корзины организации и подразделению, а также для задания автора и менеджера.

### **3. Панель "Товары и работы"**

Панель «Товары и работы» состоит из нескольких страниц:

- 1. [Товары](#page-5-0)
- 2. [Работы](#page-6-0)
- 3. [Варианты поставки](#page-7-0)
- 4. Подбор «Рабочий лист» см. [Рабочие листы для клиента и автомобиля](https://doc.alfa-auto-additions.ru/doku.php?id=%D0%B0%D1%80%D0%BC:%D0%BA%D0%BE%D1%80%D0%B7%D0%B8%D0%BD%D0%B0:%D1%80%D0%B0%D0%B1%D0%BE%D1%87%D0%B8%D0%B5_%D0%BB%D0%B8%D1%81%D1%82%D1%8B)
- 5. Подбор «Диагностика» см. [Диагностика автомобиля](https://doc.alfa-auto-additions.ru/doku.php?id=%D0%BF%D1%80%D0%BE%D0%B2%D0%B5%D0%B4%D0%B5%D0%BD%D0%B8%D0%B5_%D0%B4%D0%B8%D0%B0%D0%B3%D0%BD%D0%BE%D1%81%D1%82%D0%B8%D1%87%D0%B5%D1%81%D0%BA%D0%B8%D1%85_%D1%80%D0%B0%D0%B1%D0%BE%D1%82)

#### <span id="page-5-0"></span>**Страница "Товары"**

Представляет собой табличную часть с подобранными товарными предложениями. Данные со страницы можно распечатать на панели действий и предоставить клиенту или добавить в документ.

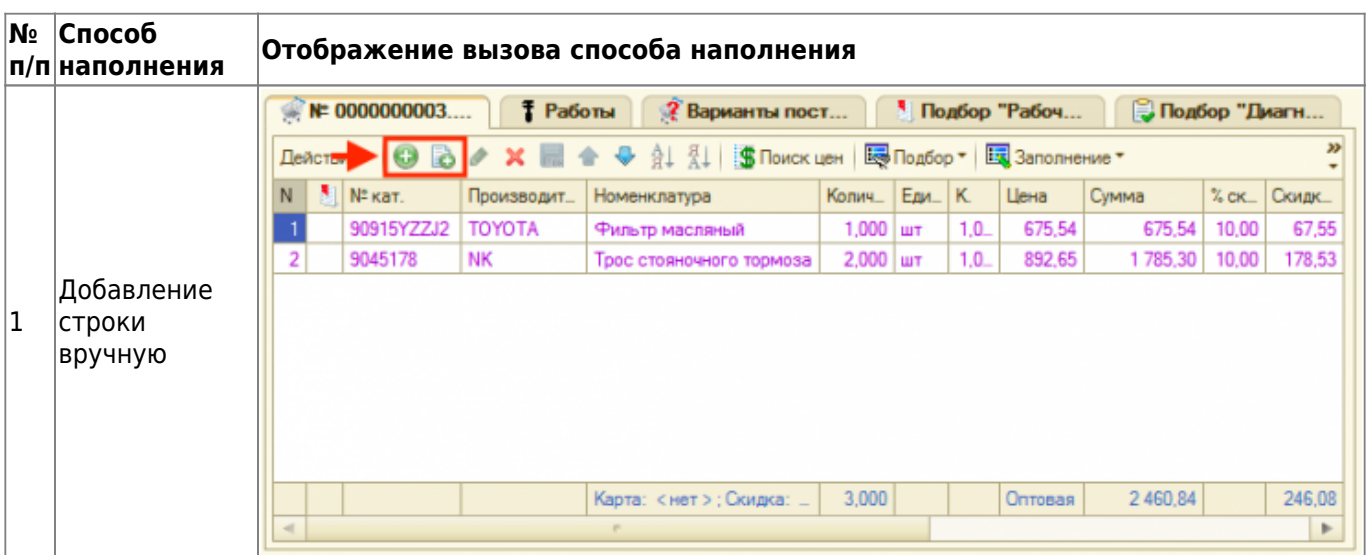

Способы наполнения страницы «Товары»:

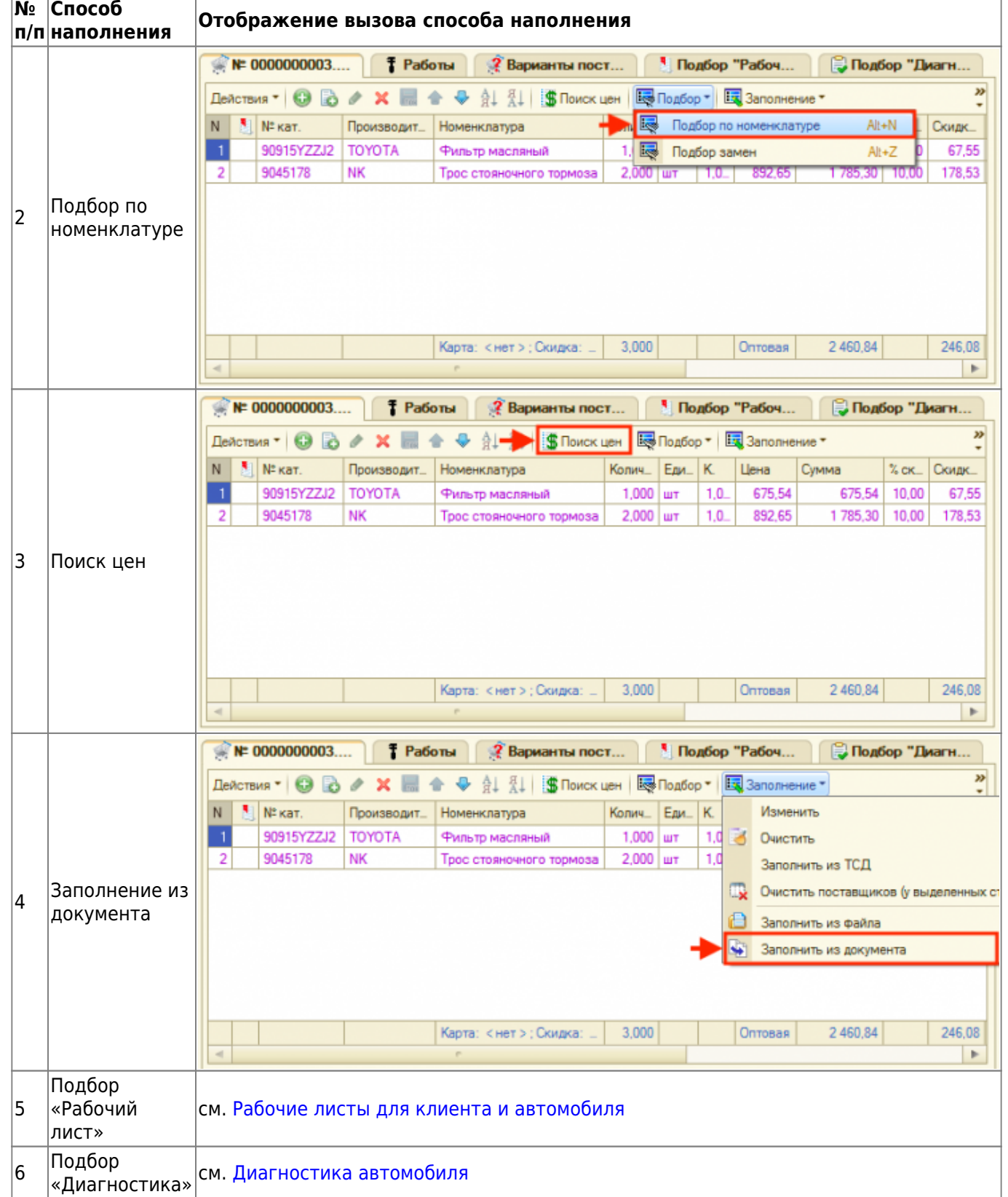

### <span id="page-6-0"></span>**Страница "Работы"**

Страница «Работы» представляет собой табличную часть с подобранными автоработами. Данные со страницы можно распечатать на панели действий и предоставить клиенту или добавить в документ.

Подбор работ осуществляется с помощью инструмента Подбор «Автоработы», расположенного

на панели «Информация». Подбор «Автоработы» включает 3 страницы с подборами:

1. Подбор по справочнику - список работ справочника «Автоработы», где предусмотрен поиск по частичному совпадению:

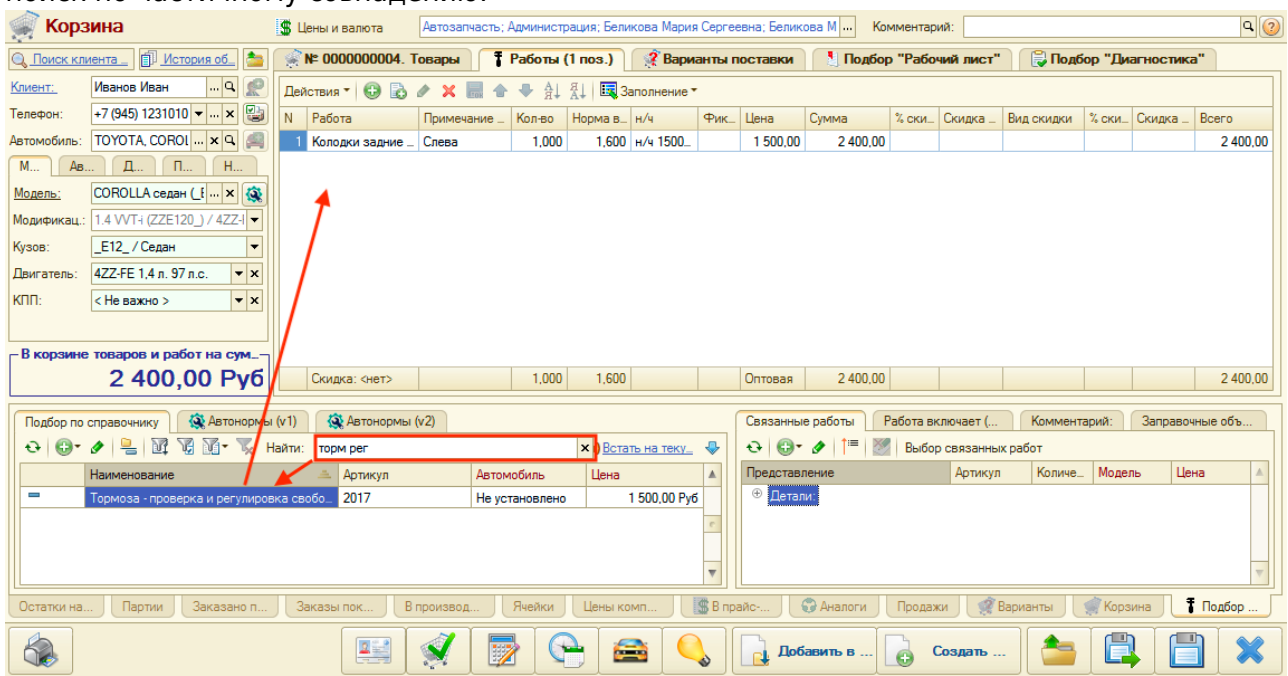

2. Автонормы (v1) - подбор по каталогу [Автонормы v1.](https://doc.alfa-auto-additions.ru/doku.php?id=%D0%BF%D0%BE%D0%B4%D0%B1%D0%BE%D1%80_%D0%BF%D0%BE_%D0%BA%D0%B0%D1%82%D0%B0%D0%BB%D0%BE%D0%B3%D0%B0%D0%BC:%D0%B0%D0%B2%D1%82%D0%BE%D0%BD%D0%BE%D1%80%D0%BC%D1%8Bv1) Для подбора работ используется [расшифровка автомобиля в Tecdoc](https://doc.alfa-auto-additions.ru/doku.php?id=%D0%B8%D0%B4%D0%B5%D0%BD%D1%82%D0%B8%D1%84%D0%B8%D0%BA%D0%B0%D1%86%D0%B8%D1%8F_%D0%B0%D0%B2%D1%82%D0%BE%D0%BC%D0%BE%D0%B1%D0%B8%D0%BB%D1%8F) и командное меню (см. [раздел "Работа со списком](https://doc.alfa-auto-additions.ru/doku.php?id=%D0%BF%D0%BE%D0%B4%D0%B1%D0%BE%D1%80_%D0%BF%D0%BE_%D0%BA%D0%B0%D1%82%D0%B0%D0%BB%D0%BE%D0%B3%D0%B0%D0%BC:%D0%B0%D0%B2%D1%82%D0%BE%D0%BD%D0%BE%D1%80%D0%BC%D1%8Bv1#работа_со_списком_авторабот) [авторабот" в статье "Подбор по каталогу Автонормы v1"](https://doc.alfa-auto-additions.ru/doku.php?id=%D0%BF%D0%BE%D0%B4%D0%B1%D0%BE%D1%80_%D0%BF%D0%BE_%D0%BA%D0%B0%D1%82%D0%B0%D0%BB%D0%BE%D0%B3%D0%B0%D0%BC:%D0%B0%D0%B2%D1%82%D0%BE%D0%BD%D0%BE%D1%80%D0%BC%D1%8Bv1#работа_со_списком_авторабот)):

| Корзина<br>Автозапчасть; Администрация; Беликова Мария Сергеевна; Беликова М<br>Комментарий:<br><b>S</b> Цены и валюта                                                                                |                                                                                        |                                     |                        |                     |                                 |                    |         |         |                                                                     |  | Q(2)          |            |             |         |          |
|----------------------------------------------------------------------------------------------------|----------------------------------------------------------------------------------------|-------------------------------------|------------------------|---------------------|---------------------------------|--------------------|---------|---------|---------------------------------------------------------------------|--|---------------|------------|-------------|---------|----------|
|                                                                                                    | Q Поиск клиента _ <b>  f</b> История об   <b>d</b>                                     | N <sup>2</sup> № 0000000004. Товары |                        | $7$ Работы (1 поз.) | <b>• Варианты поставки</b>      |                    |         |         | <b>В Подбор "Диагностика"</b><br><sup>8</sup> Подбор "Рабочий лист" |  |               |            |             |         |          |
| Клиент:                                                                                                    | $-9$<br>Иванов Иван                                                                    | Действия • © В                      | 合<br>$\angle$ X $\Box$ |                     |                                 | → 針 計 国 Заполнение |         |         |                                                                     |  |               |            |             |         |          |
| Телефон:                                                                                                    | +7 (945) 1231010 $\blacktriangledown$ $\frac{1}{2}$ $\blacktriangledown$ $\frac{1}{2}$ | Работа                              | Примечание.            | Кол-во              | Норма в_ н/ч                    |                    | $P$ ик_ | Шена    | Симма                                                               |  | % ски_ Скидка | Вид скидки | $%$ ски $=$ | Скидка. | Bcero    |
| Автомобиль:                                                                                                    | TOYOTA, COROL  x Q<br>e                                                                | Колодки задние                      | Слева                  | 1,000               |                                 | 1,600 H/4 1500     |         | 1500,00 | 2 400,00                                                            |  |               |            |             |         | 2 400,00 |
| $M_{\cdots}$<br>Aв                                                                                                    | Д.,   П.,<br>H                                                                         |                                     |                        |                     |                                 |                    |         |         |                                                                     |  |               |            |             |         |          |
| Модель:                                                                                                    | COROLLA седан ([    x     Q]                                                           |                                     |                        |                     |                                 |                    |         |         |                                                                     |  |               |            |             |         |          |
| Модификац.:                                                                                                    | 1.4 WT+ (ZZE120) / 4ZZ-I                                                               |                                     |                        |                     |                                 |                    |         |         |                                                                     |  |               |            |             |         |          |
| <b>Кузов:</b>                                                                                                    | Е12 / Седан<br>$\overline{\phantom{a}}$                                                |                                     |                        |                     |                                 |                    |         |         |                                                                     |  |               |            |             |         |          |
| Двигатель:                                                                                                    | 4ZZ-FE 1.4 л. 97 л.с.<br>$\mathbf{r}$ $\mathbf{x}$                                     |                                     |                        |                     |                                 |                    |         |         |                                                                     |  |               |            |             |         |          |
| KN <sub>T</sub>                                                                                                    | $\vert \mathbf{v} \vert \mathbf{x} \vert$<br>< Не важно >                              |                                     |                        |                     |                                 |                    |         |         |                                                                     |  |               |            |             |         |          |
|                                                                                                    |                                                                                        |                                     |                        |                     |                                 |                    |         |         |                                                                     |  |               |            |             |         |          |
| В корзине товаров и работ на сум-                                                                                                    |                                                                                        |                                     |                        |                     |                                 |                    |         |         |                                                                     |  |               |            |             |         |          |
|                                                                                                    | 2 400,00 Py6                                                                           | Скидка: < нет>                      |                        | 1,000               | 1,600                           |                    |         | Оптовая | 2 400,00                                                            |  |               |            |             |         | 2 400.00 |
| <b><u>ФАВТОНОРМЫ</u></b> (v1)<br><b>Q</b> Автонормы (v2)<br>Заправочные объемы<br>Связанные работы<br>Расшифровка из <b>ТЕС</b> DOC<br>Подбор по справочнику                                          |                                                                                        |                                     |                        |                     |                                 |                    |         |         |                                                                     |  |               |            |             |         |          |
| Модификация: 1.4 WT-i (ZZE120_) / 4ZZ-FE 97 п.с. (_E12_) [2001 - 2006]<br>СОROLLA седан ( E12 )<br>$\bullet$<br>ï≡<br>$\overline{X}$<br>$\mathbf{e}$<br>o<br>Выбор связанных работ<br>Модель:<br>د  ا |                                                                                        |                                     |                        |                     |                                 |                    |         |         |                                                                     |  |               |            |             |         |          |
| Цена<br>Коли_<br>Модель<br>Представление<br>Артикул<br>Найти:<br>$\Theta$<br>$\bullet$<br>• Связанные Общие нормы Весь справочник   По модели   4ZZ-FE<br>$\vert x \vert$<br><b>TODM VHD</b><br>빌     |                                                                                        |                                     |                        |                     |                                 |                    |         |         |                                                                     |  |               |            |             |         |          |
| Группа работ                                                                                                    | Обслуживаемый узель                                                                    |                                     | Вид работы             |                     | Артикул                         | Для автомоби_ Кеш- |         |         |                                                                     |  |               |            |             |         |          |
| < Вне групп >                                                                                                    |                                                                                        | Блок управления электронной тормоз. | Замена                 |                     | $-200010144$                    |                    |         |         | 0.60                                                                |  |               |            |             |         |          |
| <bhe rpynn=""></bhe>                                                                                                    |                                                                                        | Гидравлические блоки управления мо. | Замена                 | a2.00009761         |                                 |                    |         | 6,25    |                                                                     |  |               |            |             |         |          |
| $<$ BHe rpynn $>$<br>ж.                                                                                                    |                                                                                        | Гидравлический блок управления мот. | Замена                 |                     | a2.00009760<br><b>A AAAAASS</b> |                    |         |         | 5,90<br>$\overline{a}$<br>r an                                      |  |               | n.         |             |         | Þ        |
| Т Подбор<br><b>В</b> В прайс-<br>• Аналоги<br>Варианты<br>Партии<br>Заказано п.<br>Заказы пок<br>Ячейки<br>Цены комп.<br>Продажи<br>Остатки на.<br>В производ.<br>Корзина                             |                                                                                        |                                     |                        |                     |                                 |                    |         |         |                                                                     |  |               |            |             |         |          |
| 2                                                                                                    |                                                                                        | 욕력                                  | 7                      |                     |                                 | e                  |         |         | Добавить в                                                          |  | Создать       |            |             |         |          |

3. Автонормы (v2) - подбор по каталогу [Автонормы v2.](https://doc.alfa-auto-additions.ru/doku.php?id=%D0%BF%D0%BE%D0%B4%D0%B1%D0%BE%D1%80_%D0%BF%D0%BE_%D0%BA%D0%B0%D1%82%D0%B0%D0%BB%D0%BE%D0%B3%D0%B0%D0%BC:%D0%B0%D0%B2%D1%82%D0%BE%D0%BD%D0%BE%D1%80%D0%BC%D1%8Bv2)

### <span id="page-7-0"></span>**Страница "Варианты поставки"**

Страница «Варианты поставки» предназначена предложения клиенту нескольких вариантов поставки одного и того же товара. После согласования с клиентом подходящий вариант поставки переносится в Корзину и отображается на странице «Товары».

Наполнение страницы «Варианты поставки» осуществляется по аналогии с наполнением страницы «Товары» следующими способами:

- 1. Добавление строки с товаром вручную.
- 2. Подбор по номенклатуре.
- 3. Поиск цен.
- 4. Подбор «Рабочий лист».
- 5. Подбор «Диагностика».

Для добавления товара на страницу «Варианты поставки» необходимо выбирать пункт контекстного меню «Сохранить как вариант поставки» у строки с предложением поставки (Поиск цен, Подборы).

Кроме того, товары, добавленные в Корзину можно перенести на страницу «Варианты поставки», нажав кнопку меню «В варианты поставки»:

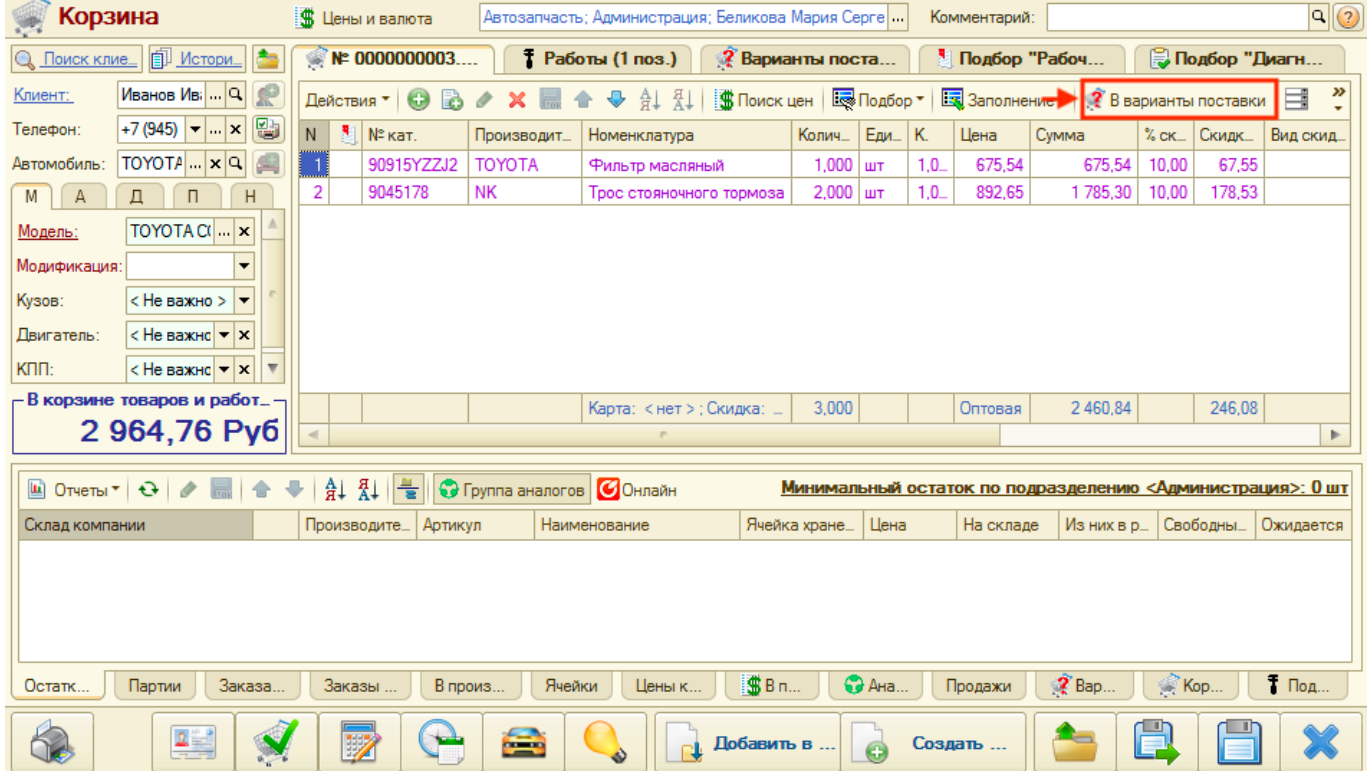

### **4. Панель "Информация"**

На панели «Информация» представлена детализированная информация по товару или работе из активизированной строки панели «Товары и работы».

#### **Информация разбита на вкладки:**

- 1. Остатки на складах отображаются свободные остатки на складах компании по товарной позиции.
- 2. Партии
- 3. Заказано поставщикам представлены все заказы поставщикам по товарной позиции. По умолчанию отображаются заказы с остатками (активирована кнопка «Только остатки» командной панели).
- 4. Заказы покупателей представлены все заказы покупателей по товарной позиции с

возможностью резервировать товар, снять с резерва, отменить заказ или отдать заказ.

- 5. В производстве
- 6. Ячейки
- 7. Цены компании
- 8. В прайс-листах представлены все прайс-листы, в которых найдена товарная позиция.
- 9. Аналоги представлены аналоги по товарной позиции.
- 10. Продажи отчет по продажам товарной позиции.
- 11. Варианты поставки представлены предложения по товарной позиции, которые находятся на странице «Варианты поставки» текущей корзины.
- 12. Корзина представлены предложения по товарной позиции, которые находятся на странице «Товары» текущей корзины.
- 13. Подбор «Автоработы» представлены связанные работы/детали.

### **5. Панель действий**

После добавления товаров или работ в АРМ «Корзина» можно распечатать все для клиента и сохранить или выполнить одно из возможных действий:

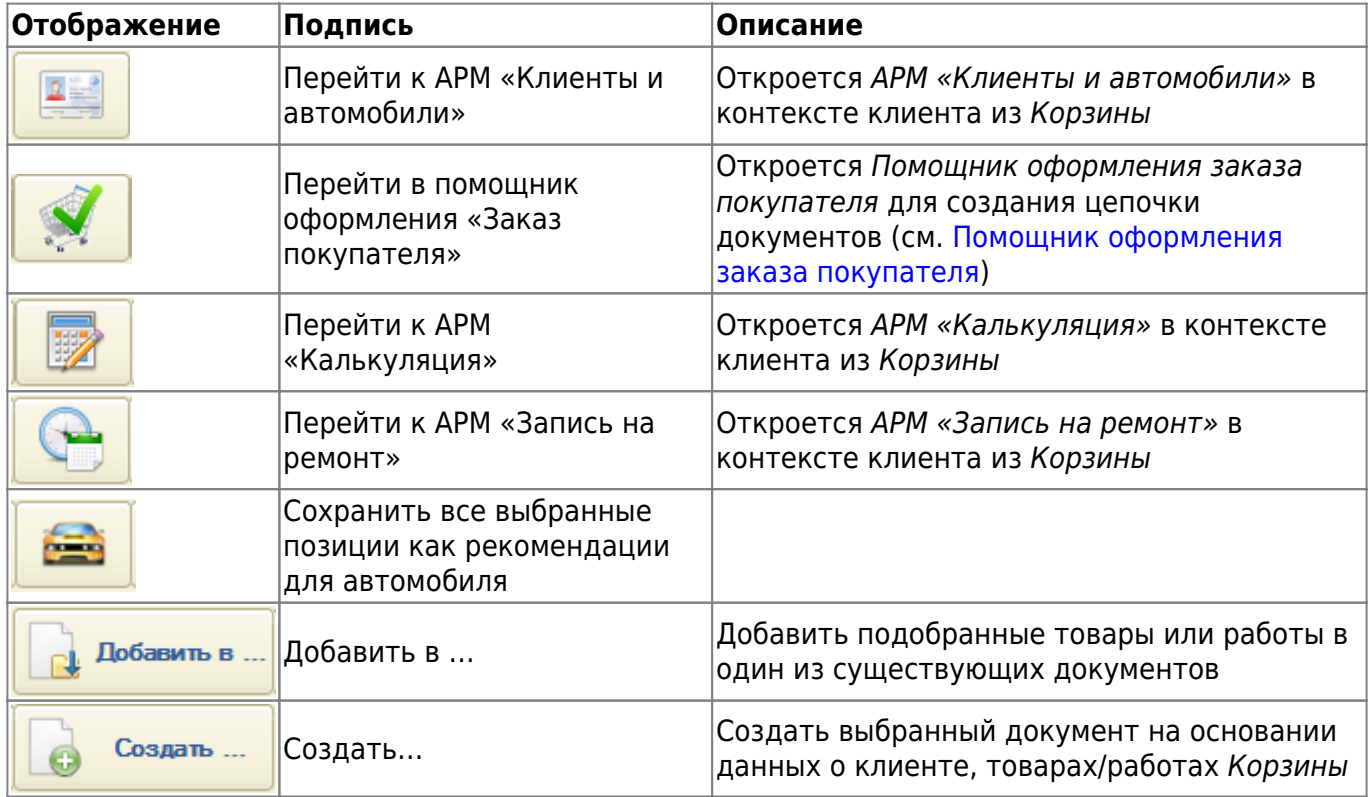

From: <https://doc.alfa-auto-additions.ru/> - **Документация** Permanent link: **<https://doc.alfa-auto-additions.ru/doku.php?id=%D0%B0%D1%80%D0%BC:%D0%BA%D0%BE%D1%80%D0%B7%D0%B8%D0%BD%D0%B0&rev=1607590921>** Last update: **2020/12/10 12:02**